## Relatório de Dízim[os](http://sigloc.com.br/documentacao/?p=317)

 Aqui vemos como gerar um relatório de Dízimos, muito importante para controle, pode ser utilizado também para divulgação aos membros, tem a opção de filtro de exibir ou não valores, pois algumas igrejas utilizam não expor valores que membros deram de dízimos mais isso fica a critério de cada igreja por isso o sistema dispõe dessa opção.

É possível também imprimir apenas por membro, para isso basta selecionar a opção marcada com seta, e se abrirá opção de selecionar qual membro deseja ser verificado comece a digitar o nome e o sistema completa, caso não seja marcado o relatório será de todos membros e de acordo com os demais filtros.

Todos relatórios seguem o mesmo padrão de filtro e geração de relatórios.

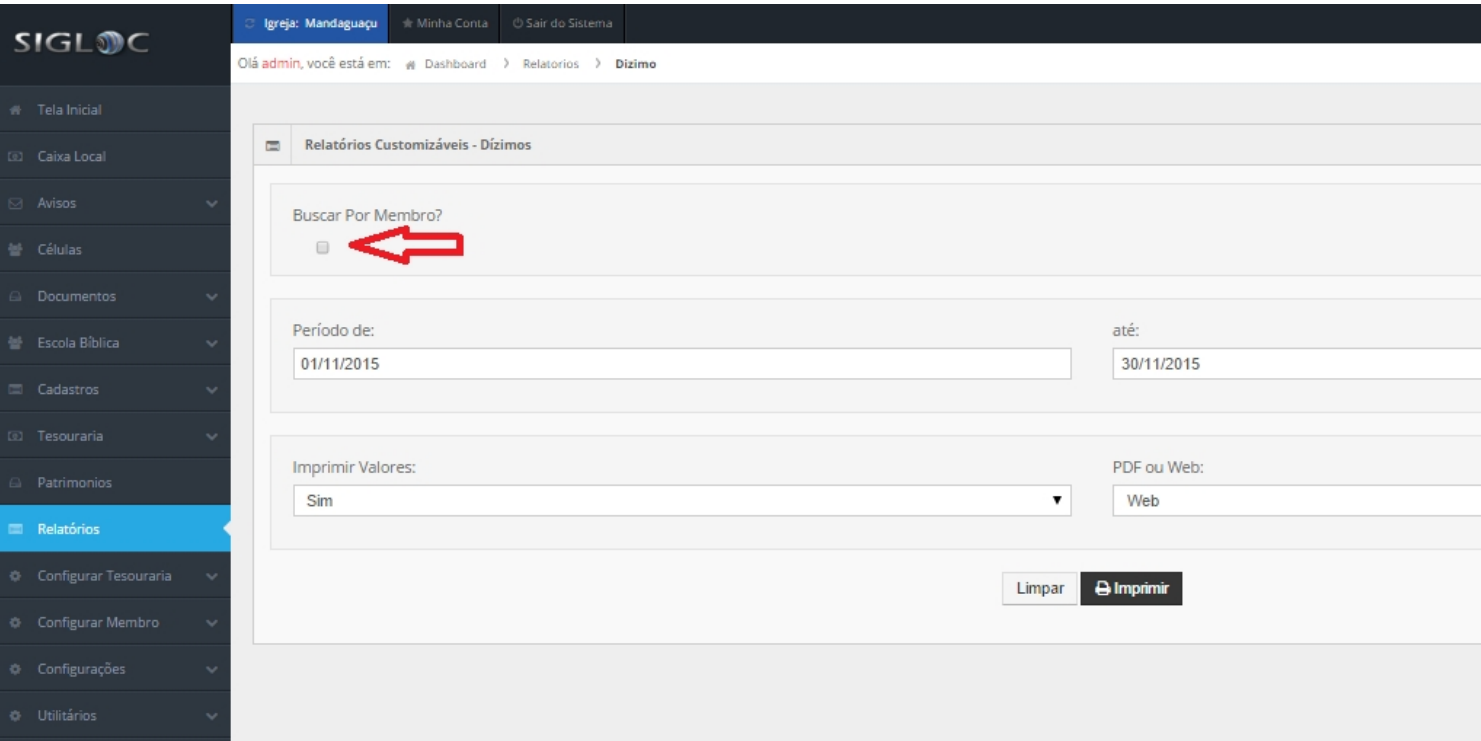

[Os filtros que podem ser aplicados são:](http://sigloc.com.br/documentacao/wp-content/uploads/2015/11/relatorio-dizimo.png)

**Período** você define qual período deseja ser verificado para geração do relatório.

**Imprimir valores**, caso seja Sim, todos os valores de dízimos do membros serão impressos, caso contrário apenas os nomes. **PDF ou Web**: Para somente visualizar a opção web resolve, e está também pode ser impressa utilizando o navegador. A versão PDF é essencial para arquivar ou enviar para email.

Feito isso, adicionado todos os filtros basta clicar no botão Imprimir.

Será gerado este relatório abaixo, com as despesas de acordo com o filtro empregado na geração. Os dados do cabeçalho são pegos do cadastro da Sede.

No exemplo abaixo, a opção imprimir valores está como **Sim**.

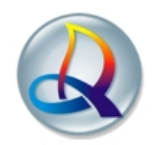

## Igreja Evangélica Assembléia de Deus TESTE<br>Rua Aritã, nº 125, Centro - Ourizona - Paraná<br>Congregação: Mandaguaçu

## Entradas do Mês

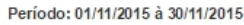

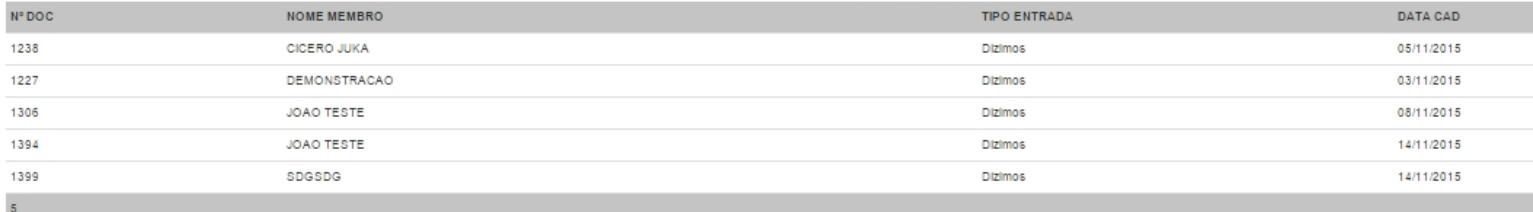

No exemplo abaixo, a opção imprimir valores está como **Não**.

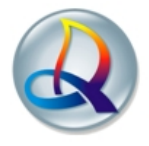

Igreja Evangélica Assembléia de Deus TESTE<br>Rua Aritã, nº 125, Centro - Ourizona - Paraná<br>Congregação: Mandaguaçu

Entradas do Mês

Período: 01/11/2015 à 30/11/2015

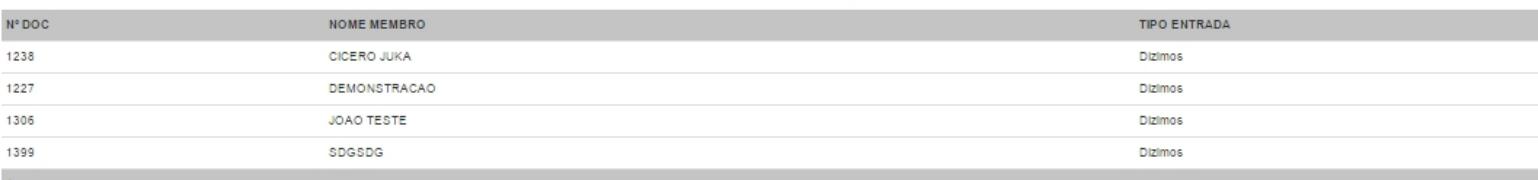